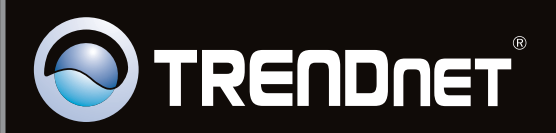

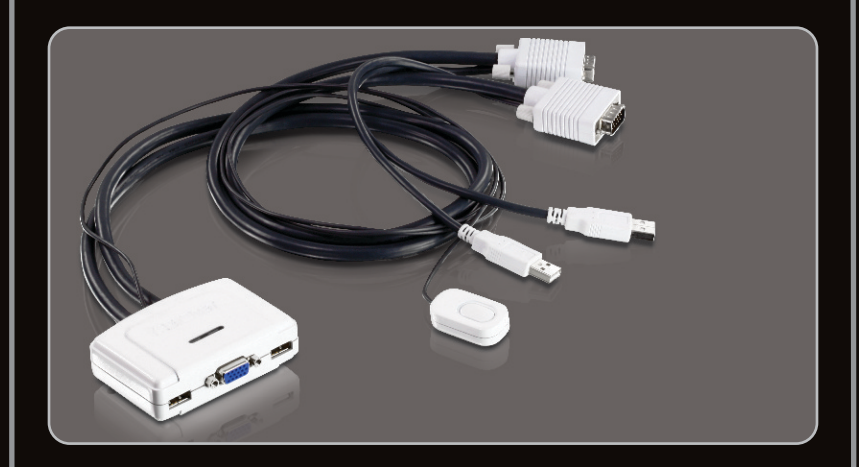

**Guide d'installation rapide**

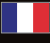

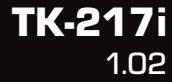

## **Table of Contents**

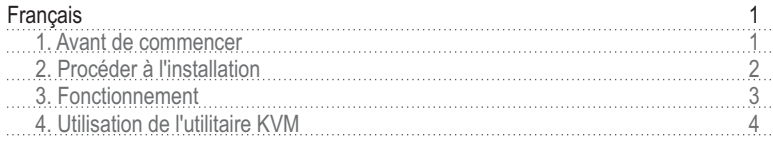

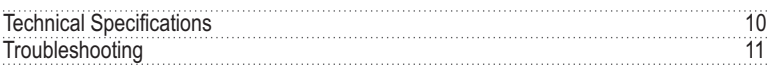

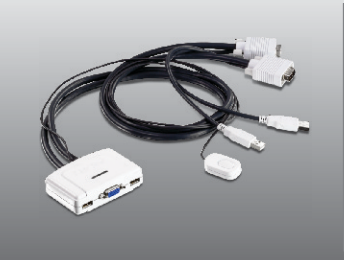

## **Contenu de l'emballage**

- $\bullet$  TK-217i
- Guide d'installation rapide en plusieurs langues
- CD-ROM (contenant l'utilitaire)

## **Vérification de l'équipement**

- Clavier USB
- Souris USB
- Moniteur compatible VGA
- Un PC avec port VGA
- Ordinateurs avec ports USB
- Windows 7(32/64-bit)/Vista(32/64-bit)/XP(32/64-bit)/2000/2003 Server/Me/98SE, Linux et Mac OS

## **Exigences logicielles**

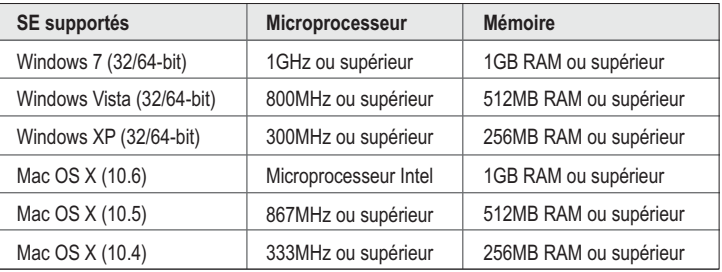

## **2. Procéder à l'installation**

- **1.** ETEIGNEZ correctement votre ordinateur et vos moniteurs.
- **2.** Branchez le clavier, le moniteur et la souris partagés au port console du Switch KVM.
- **3.** Utilisez les câbles KVM intégrés pour brancher vos deux ordinateurs au Switch KVM.

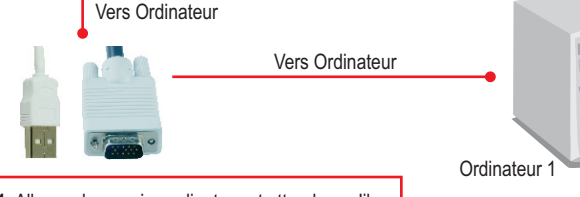

**4.** Allumez le premier ordinateur et attendez qu'il soit entièrement démarré.

**5.** Enfoncez le bouton du switch distant pour sélectionner le deuxième ordinateur (optionnel).

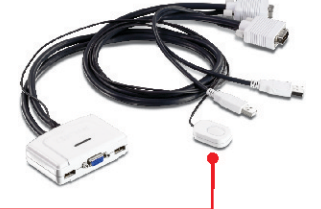

**6.** Allumez le deuxième ordinateur et attendez qu'il soit entièrement démarré.

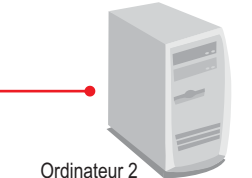

## **L'installation est maintenant complète.**

#### **Remarque**:

- 1. Le Switch USB KVM TK-217i ne nécessite aucun pilote ni logiciel.
- 2. Pour passer d'in ordinateur à l'autre, vous pouvez utiliser l'interrupteur du switch KVM, une séquence de raccourci clavier ou l'utilitaire KVM (uniquement avec Windows / MAC OS X (10.4~10.6)). Pour plus d'informations sur l'utilitaire KVM, veuillez consulter le point 4, Utilisation de l'utilitaire KVM. L'installation et l'utilisation de l'utilitaire KVM est optionnel.

## **Interrupteur**

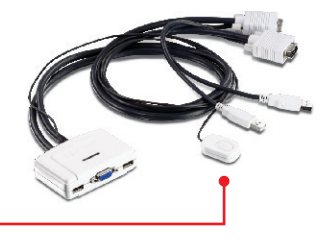

Enfoncez l'interrupteur pour passer à l'autre ordinateur.

## **Clavier Séquences de touches de raccourci**

Après avoir appuyé sur la touche **Scroll Lock**, vous disposez de 2 secondes pour appuyer à nouveau sur cette dernière. Si vous n'enfoncez aucune touche dans les deux secondes, le mode « accès rapide » est annulé.

## **Commande universelle de raccourci**

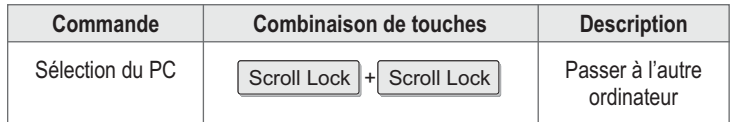

## **4. Utilisation de l'utilitaire KVM**

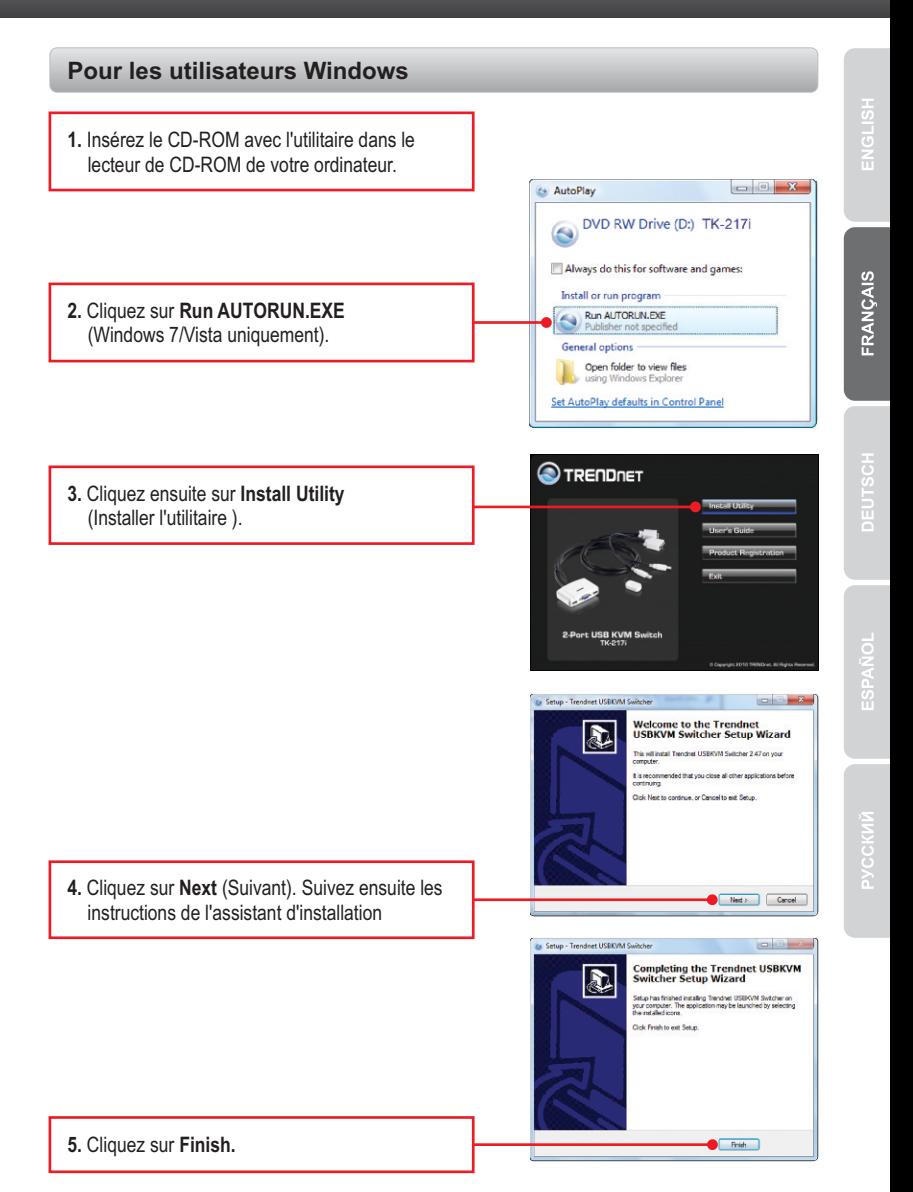

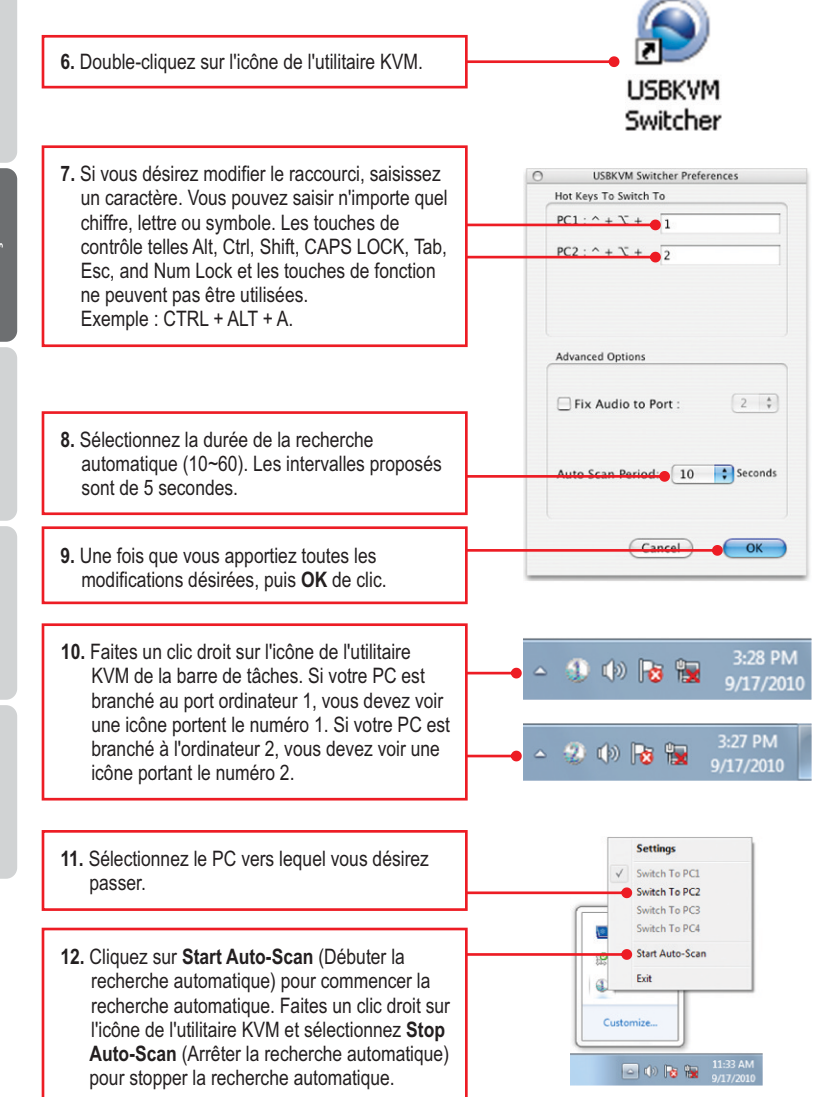

ENGLISH

FRANÇAIS

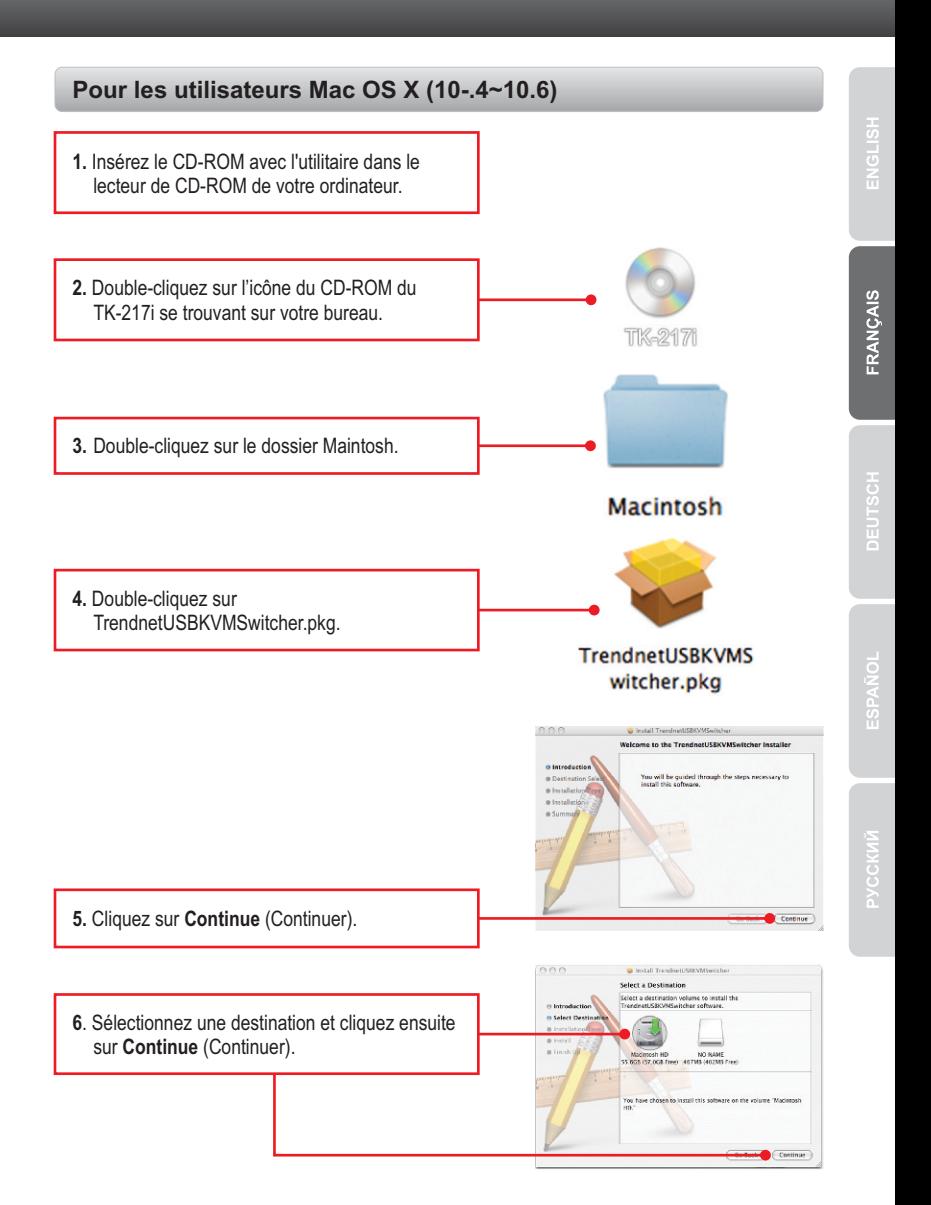

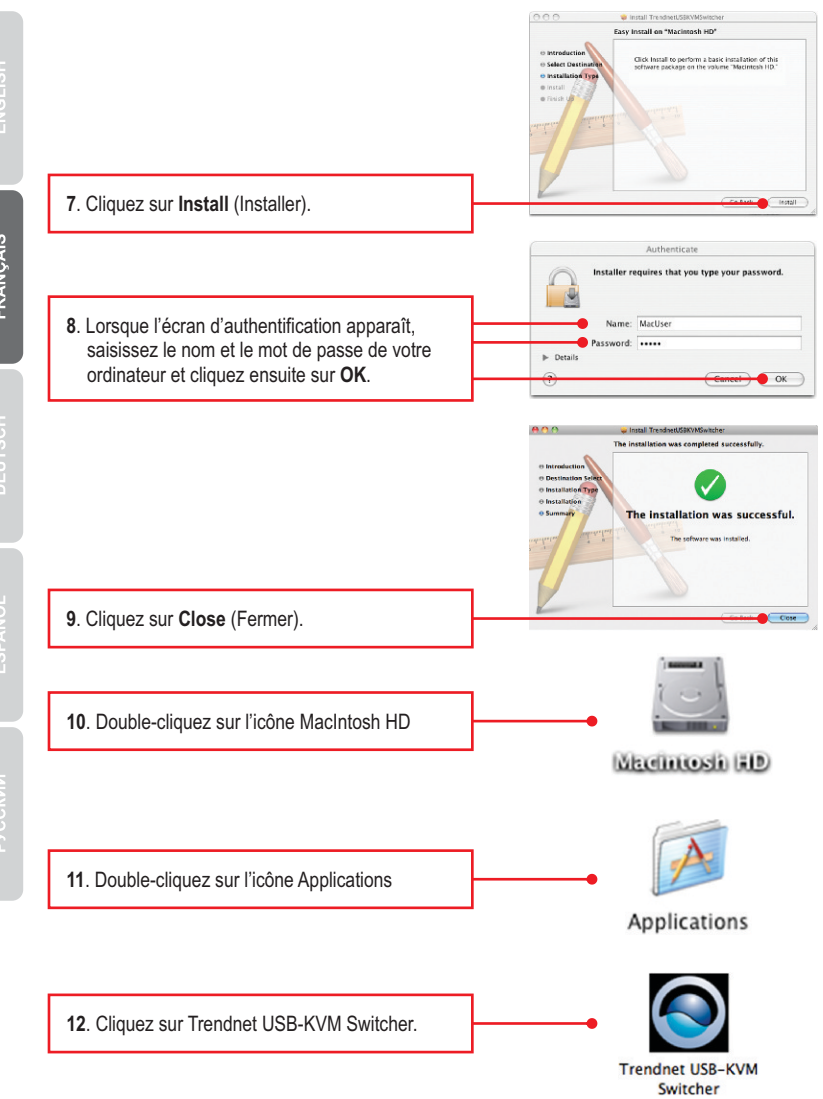

7

ENGLISH

FRANÇAIS

ESPA

 $\begin{bmatrix} 2 & \frac{k}{r} \end{bmatrix}$ 

 $\left| \cdot \right|$  Seconds

 $OK$ 

- Switcher de la station d'accueil. Si votre ordinateur rs connecté au port de l'ordinateur 1, vous devriez voir une icône ave le chiffre 1. Si votre ordinateur est connecté à l'ordinateur 2, vous devriez voir une icône avec le chiffre 2. **14**. Si vous désirez modifier le raccourci, saisissez  $\bigcirc$ un caractère. Vous pouvez saisir n'importe Hot Keys To Switch To quel chiffre, lettre ou symbole. Les touches de  $PC1:$   $\land$  +  $\quad$  +  $\bullet$  1 contrôle telles Alt, Ctrl, Shift, CAPS LOCK,  $PC2: A + Y + 2$ Tab, Esc, and Num Lock et les touches de fonction ne peuvent pas être utilisées. Exemple : CTRL + ALT + A.
	- **15**. Sélectionnez la durée de la recherche automatique (10~60). Les intervalles proposés sont de 5 secondes.

**13**. Double cliquez sur l'icone de USB KVM

- **16**. Une fois que vous apportiez toutes les modifications désirées, puis **OK** de clic.
- **17**. Faites un clic droit sur l'icone de l'utilitaire KVM de la station d'accueil. Si votre PC est branché au port ordinateur 1, vous devez voir une icône portent le numéro 1. Si votre PC est branché à l'ordinateur 2, vous devez voir une icône portant le numéro 2.

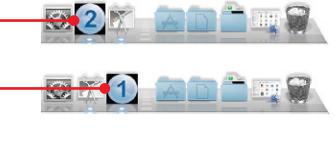

**USBKVM Switcher Preferences** 

 $\sqrt{10}$ 

**Advanced Options** Fix Audio to Port:

- 
- FRANÇAIS
- 
- 
- 
- 18. Sélectionnez le ordinateur vers lequel vous désirez passer.
- **19.** Cliquez sur **Start Auto-Scan** (Débuter la recherche automatique) pour commencer la recherche automatique. Faites un clic droit sur l'icône de l'utilitaire KVM et sélectionnez **Stop Auto-Scan** (Arrêter la recherche automatique) pour stopper la recherche automatique.

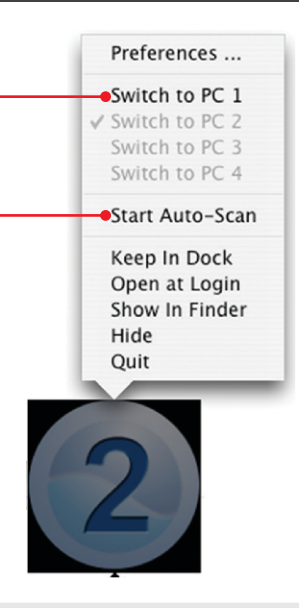

### **L'installation est maintenant complète**

Si vous désirez des informations détaillées sur la configuration et les paramètres avancés du **TK-217i**, veuillez consulter la rubrique Dépannage, le guide de l'utilisateur sur CD-ROM ou le site Internet de TRENDnet sur http://www.trendnet.com.

#### **Enregistrez votre produit**

www.trendnet.com/register\_Nous vous remercions d'avoir choisi TRENDnet. Afin d'être sûr de recevoir le meilleur niveau de service clientèle et le meilleur support possibles, veuillez prendre le temps d'enregistrer votre produit en ligne sur:

# **Technical Specifictions**

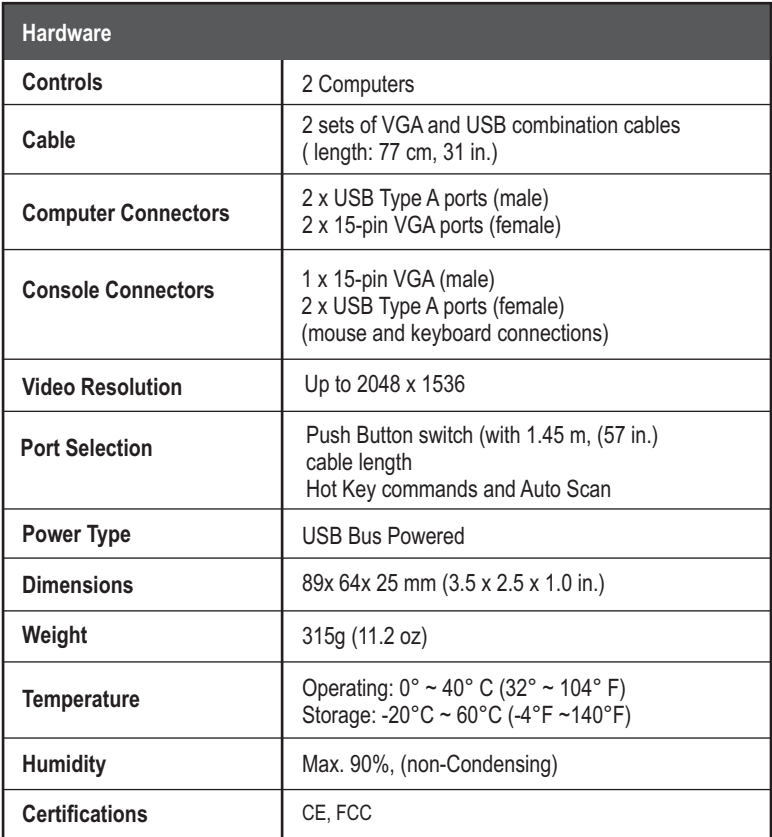

### **1. Where is the power supply? I did not find one in the box.**

The TK-217i does not require a power supply. It draws power from your computer's USB connections. As long as your KVM switch is connected to the USB port, it will receive the necessary power to function.

### **2. I have the TK-217i connected properly, but my keyboard and mouse don't work.**

- 1. Make sure your USB ports are working properly by connecting your mouse and keyboard directly to the USB ports on your computers.
- 2. Once you confirm that your computer's USB port is functional, please reboot all computers, and try to use the KVM switch again.

#### **3. Can I connect and disconnect the USB cables while the computers are turned on?**

Yes, you can connect or disconnect the USB cables while the computers are turned on, because the USB interface is Plug-and-Play and Hot-Pluggable.

#### **4. Will the KVM switch remember the keyboard settings between computers?**

Yes, the KVM switch will remember the keyboard settings when switching between your computers. (i.e.: Caps Lock, Num Lock, etc.)

#### **5. How do I switch from one computer to another with the KVM switch?**

PC User: Push button switch, Universal Hot-Key Commands, or USB KVM Switcher Software

Mac User: Push button switch or USB KVM Switcher Software (Mac OS X 10.4~10.6)

Linux User: Push button switch or Universal Hot-Key Commands

If you still encounter problems or have any questions regarding the **TK-217i,** please contact TRENDnet's Technical Support Department.

# **Declaration of Conformity**

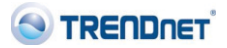

#### **Company Information:**

Company Name: TRENDnet, Inc.

Company Address: 20675 Manhattan Place Torrance, CA 90501 **USA** 

#### **Product Information:**

**Product Description:** 2-Port USB KVM Switch

Model Number: **TK-217i** 

Brand name: TRENDnet

#### **Technical Standards:**

EN 55022: 2006 + A1: 2007 EN 55024: 1998 + A1: 2001 + A2: 2003

#### Declaration:

The product is herewith confirmed to comply with the requirements of Directive 2004/108/EC of the Council (European Parliament) on the EMC directive.

I hereby declare that the products and devices mentioned above are consistent with the standards and provisions of the guidelines.

Sonny Su

Full Name

October 25, 2010

Date

Director of Technology

Position / Title

 $\epsilon$ 

# Déclaration de conformité

#### Coordonnées du fournisseur:

Nom: TRENDnet, Inc.

Adresse: 20675 Manhattan Place

Torrance. CA 90501 **USA** 

#### Détails du produit:

Nom du produit: 2-Port USB KVM Switch

Modèle: **TK-217i** 

Nom Commercial: TRENDnet

#### Détails standard applicable:

EN 55022: 2006 + A1: 2007 EN 55024:1998 + A1:2001 + A2:2003

#### Déclaration:

Le produit est conforme aux exigences de la directive 2004/108/EC du Conseil (Parlement européen) sur la directive EMC.

Je declare par la présente que les produits et appareils mentionnés ci-dessus sont conformes aux standards et aux dispositions des directives.

Sonny Su

Full Name

October 25, 2010

Date

Director of Technology

Position / Title

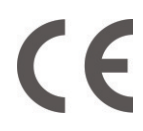

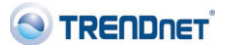

#### **Certifications**

This equipment has been tested and found to comply with FCC and CE Rules. Operation is subject to the following two conditions:

(1) This device may not cause harmful interference.

(2) This device must accept any interference received. Including interference that may cause undesired operation.

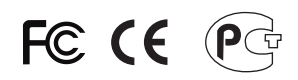

Waste electrical and electronic products must not be disposed of with household waste. Please recycle where facilities exist. Check with you Local Authority or Retailer for recycling advice.

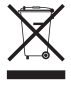

**NOTE: THE MANUFACTURER IS NOT RESPONSIBLE FOR ANY RADIO OR TV** INTERFERENCE CAUSED BY UNAUTHORIZED MODIFICATIONS TO THIS EQUIPMENT. SUCH MODIFICATIONS COULD VOID THE USER'S AUTHORITY TO OPERATE THE EQUIPMENT.

#### **ADVERTENCIA**

En todos nuestros equipos se mencionan claramente las caracteristicas del adaptador de alimentacón necesario para su funcionamiento. El uso de un adaptador distinto al mencionado puede producir daños fisicos y/o daños al equipo conectado. El adaptador de alimentación debe operar con voltaje y frecuencia de la energia electrica domiciliaria existente en el pais o zona de instalación.

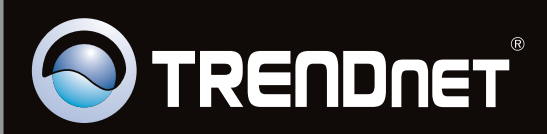

# **Product Warranty Registration**

Please take a moment to register your product online. Go to TRENDnet's website at http://www.trendnet.com/register

Copyright ©2011. All Rights Reserved. TRENDnet.